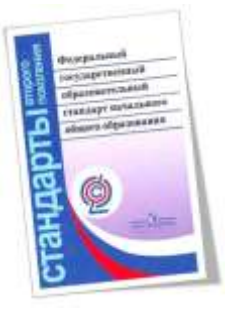

## Формирование ИКТ-компетентности обучающихся **(метапредметные результаты)**

В результате изучения **всех без исключения предметов**  на уровне начального общего образования начинается формирование навыков, необходимых для жизни и работы в современном высокотехнологичном обществе. Обучающиеся приобретут опыт работы с информационными объектами, в которых объединяются текст, наглядно-графические изображения, цифровые данные, неподвижные и движущиеся изображения, звук, ссылки и базы данных и которые могут передаваться как устно, так и с помощью телекоммуникационных технологий или размещаться в Интернете.

**Мультиплика́ция** (от <u>лат.</u> *multiplicatio* — умножение, увеличение, возрастание, размножение) — технические приёмы создания иллюзии движущихся размножение) — технические приёмы создания иллюзии движущихся изображений (движения и/или изменения формы объектов — морфинга) с помощью последовательности неподвижных изображений (кадров), сменяющих друг друга с некоторой частотой. **нима ия** (от [фр.](https://ru.wikipedia.org/wiki/%D0%A4%D1%80%D0%B0%D0%BD%D1%86%D1%83%D0%B7%D1%81%D0%BA%D0%B8%D0%B9_%D1%8F%D0%B7%D1%8B%D0%BA) *animation*: оживление, одушевление) — западное название мультипликации: вид киноискусства и его произведение (анимационный фильм и, в частности, мультфильм), а также семейство соответствующих технологий.

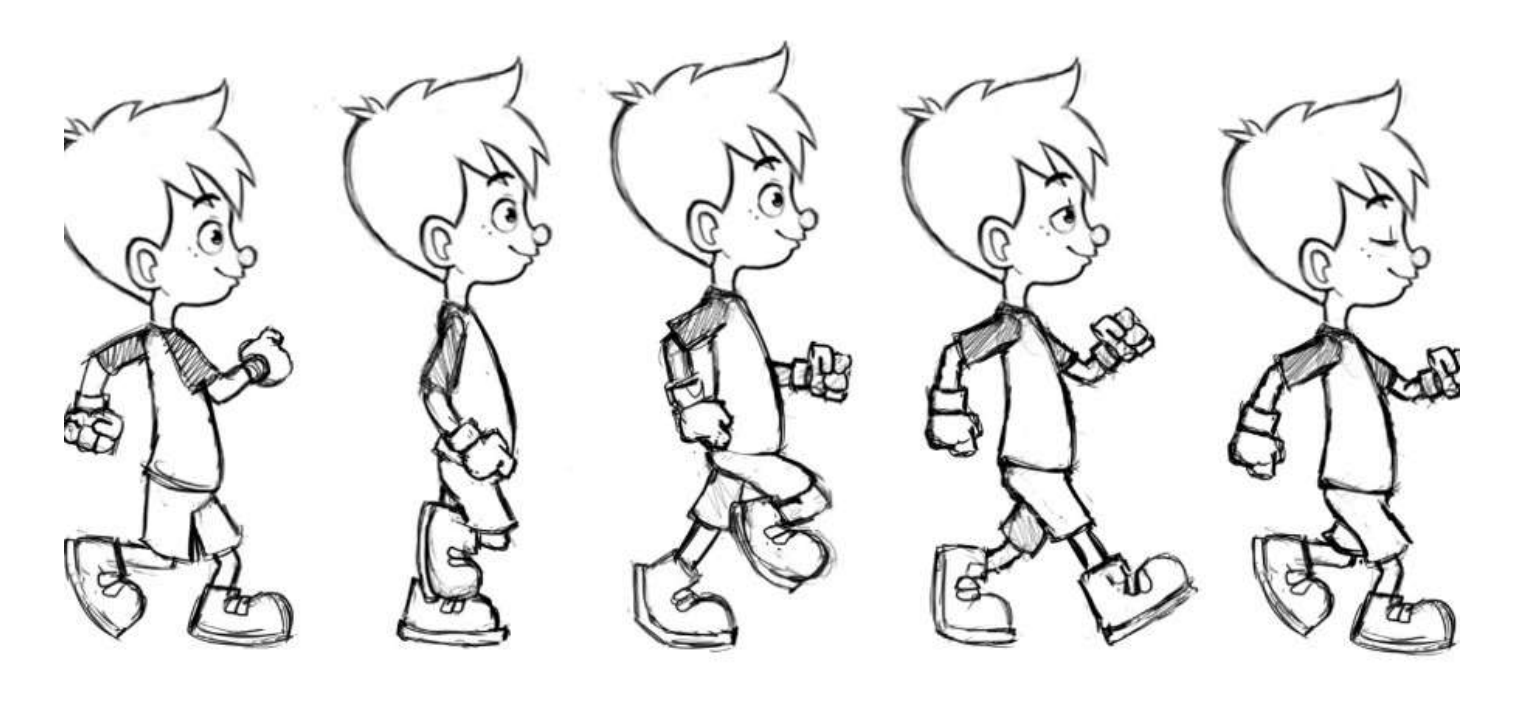

В графической мультипликации один кинокадр (фотоизображение) является фотографией рисованных объектов (графических, живописных, теневых (силуэтных), порошковых), основанные на плоских марионетках и перекладках, включая и фотовырезки). Фазы движения отдельных предметов или персонажей отрисовываются на листах прозрачной плёнки (целлулоида и других подобных листовых материалах), после чего накладываются на стекло, расположенное выше изображения фона или среды обитания персонажей.

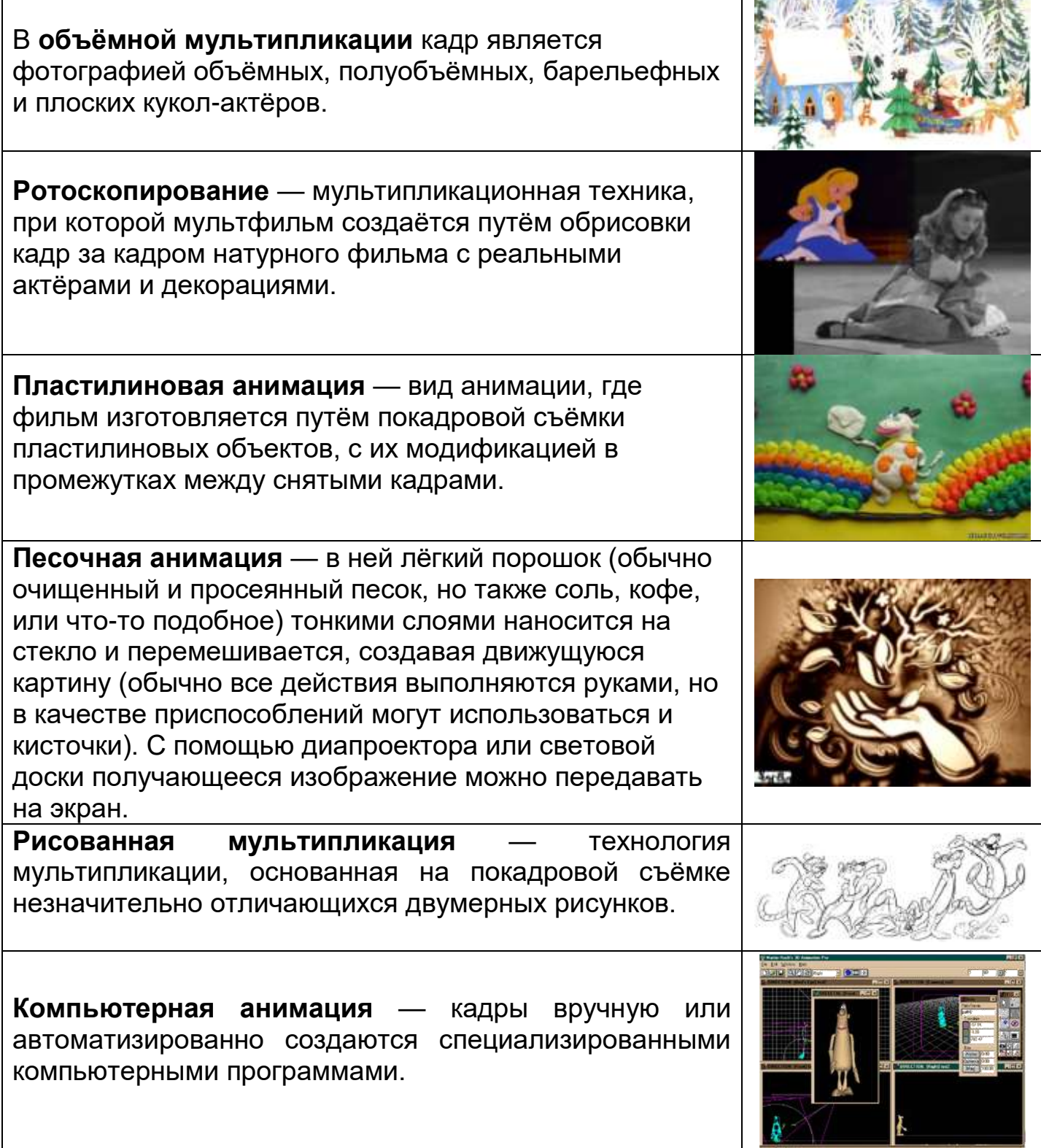

# СОЗДАНИЕ АНИМАЦИОННЫХ РОЛИКОВ В ПРОГРАММЕ POWERPOINT

**1.** Продумайте сценарий мультфильма. Например «Рыбки в море».

**2.** Подготовительный этап.

Перед созданием мультфильма, необходимо подготовить иллюстрации, которые будут помещаться на слайд (найти в Интернете или нарисовать учащимся самостоятельно).

*Поиск иллюстраций для мультфильма «Рыбки в море»*

#### ПОИСК В ИНТЕРНЕТЕ

#### *- Ищем фон*

В поисковой строке пишем «фон море» и находим нужную иллюстрацию. Открываем ее в оригинальном размере и сохраняем на компьютер.

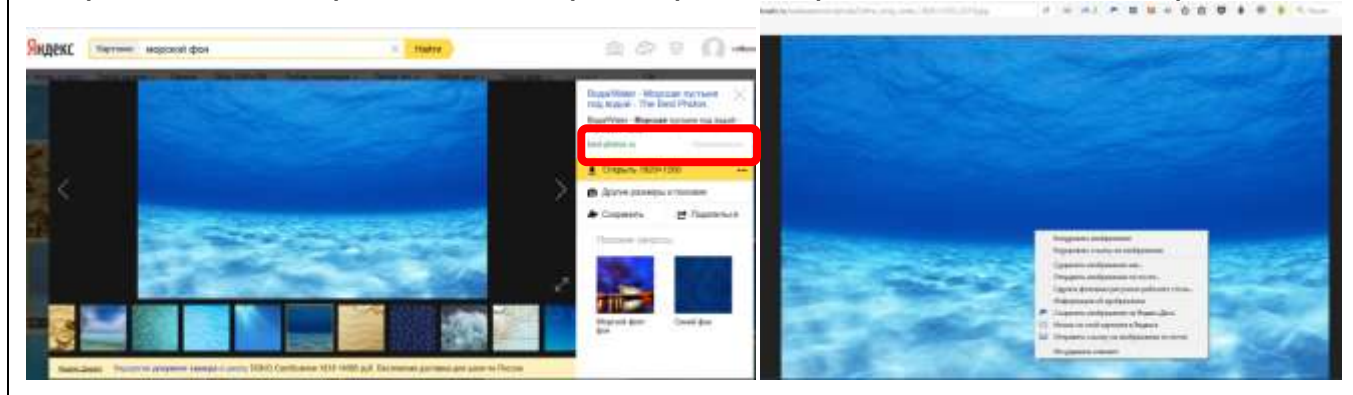

## *-Ищем объекты*

Для поиска изображений без фона (на прозрачном фоне) рекомендуем использовать следующий поисковый запрос «рыбка png» или «дельфин клипарт»

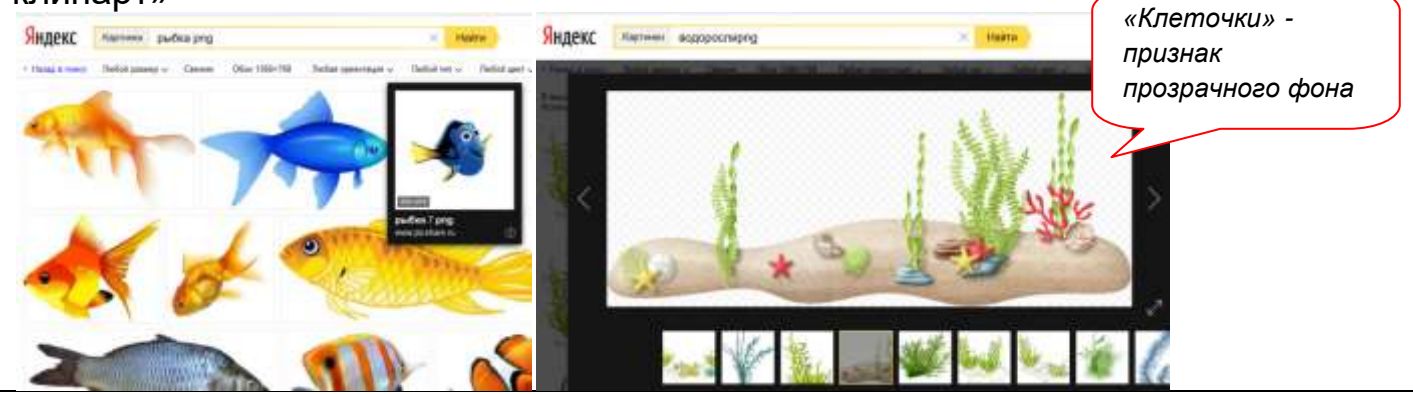

**3.** Создайте в программе PowerPoint новую презентацию с белым фоном страниц. Выберите макет «Пустой слайд» (правой кнопкой мыши).

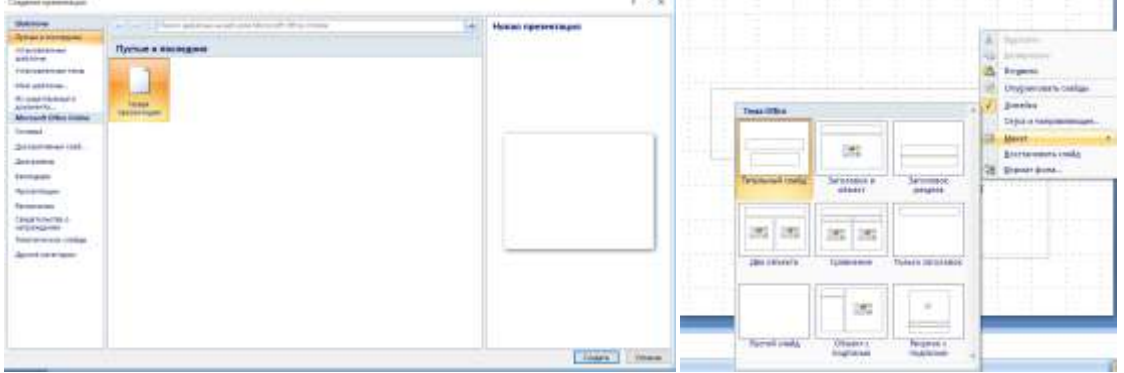

#### **4.** Задаем фон для слайда. *Правая кнопка мыши – Формат фона – Рисунок или текстура – Вставить - ..*

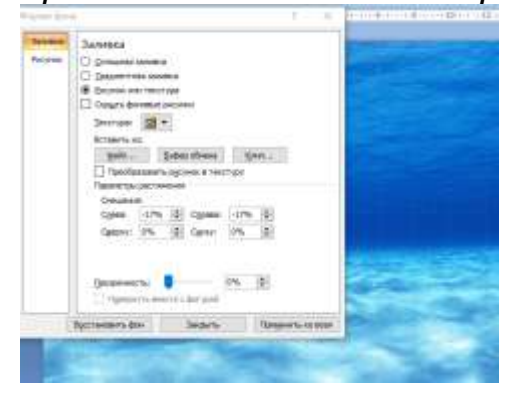

**5.** Разместите на слайде все необходимые объекты.

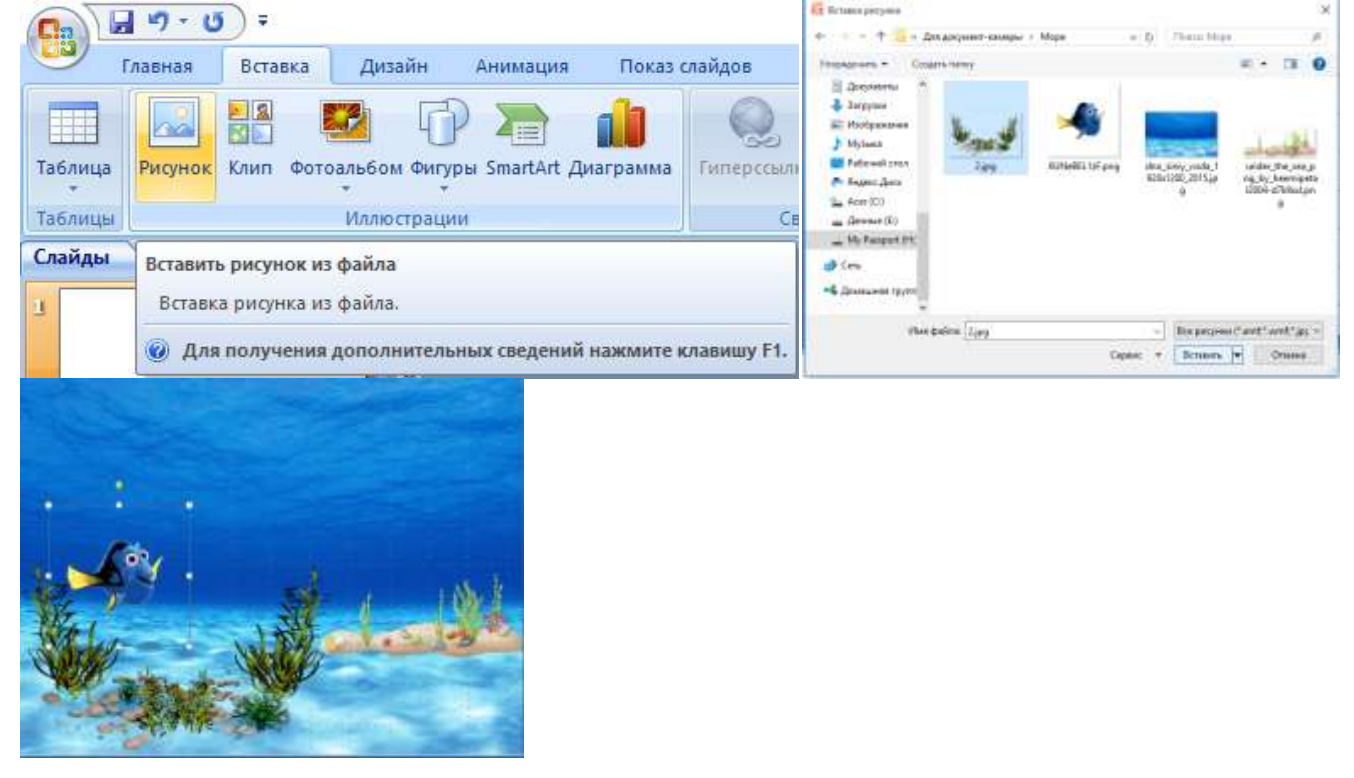

6. Настраиваем анимацию на слайде. *Анимация – Настройка анимации*

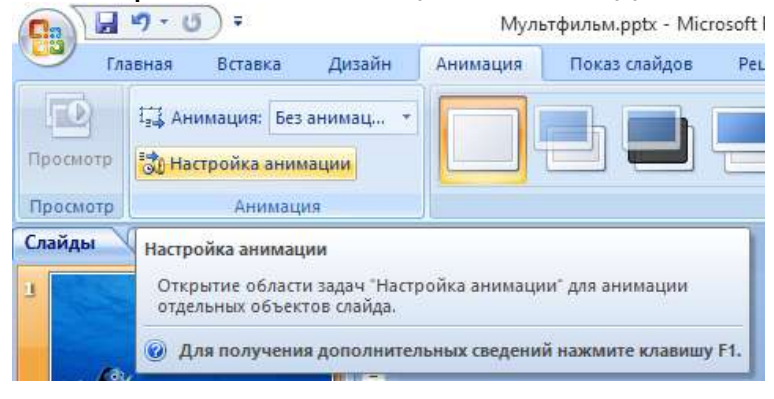

Выделяем нужный объект левой кнопкой мыши, переходим во вкладку «Настойка анимации».

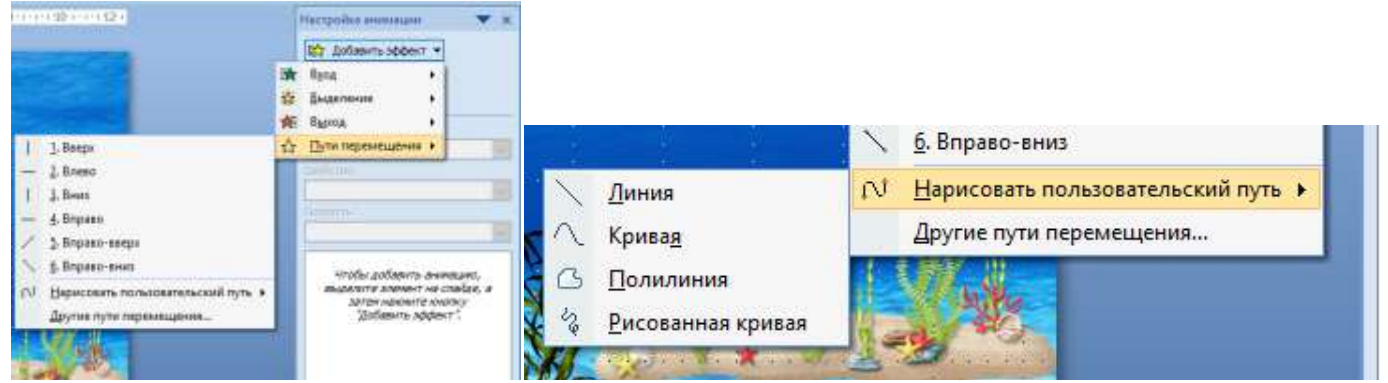

#### Рисуем необходимую траекторию.

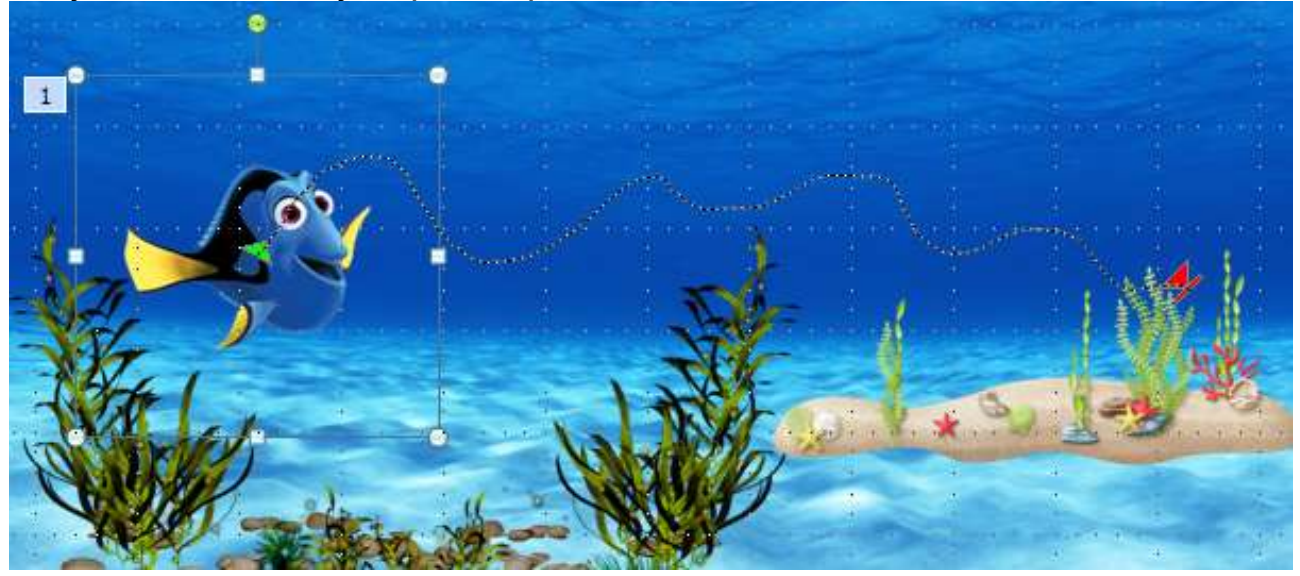

Настраиваем анимацию и нажимаем клавишу F5 для просмотра.

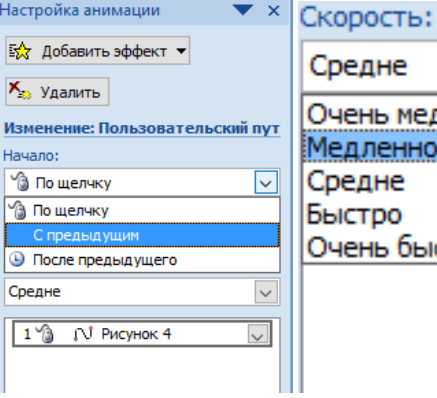

редне чень медленно едленно редне **ICTDO** чень быстро

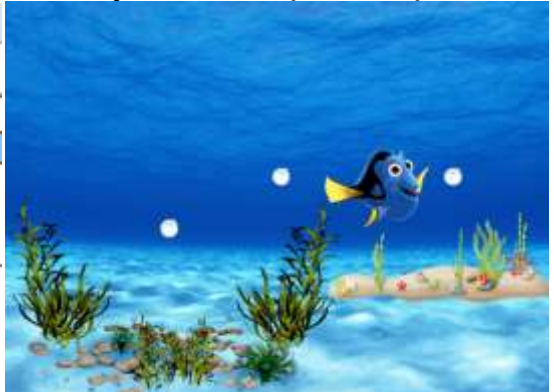

## СОЗДАНИЕ АНИМАЦИОННЫХ РОЛИКОВ С ПОМОЩЬЮ ДОКУМЕНТ-КАМЕРЫ

## **Вариант 1.** Документ-камера Aver

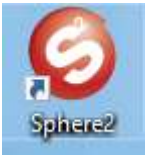

- **1.** Запускаем программу
- **2.** Готовим изображение для фотографирования.

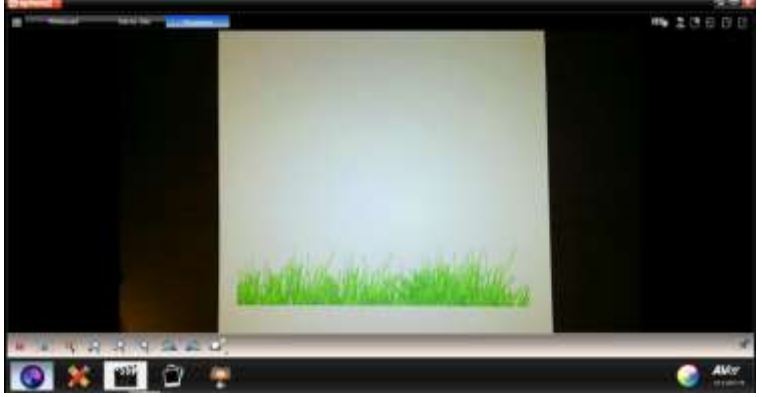

При необходимости увеличиваем изображение до нужных размеров.

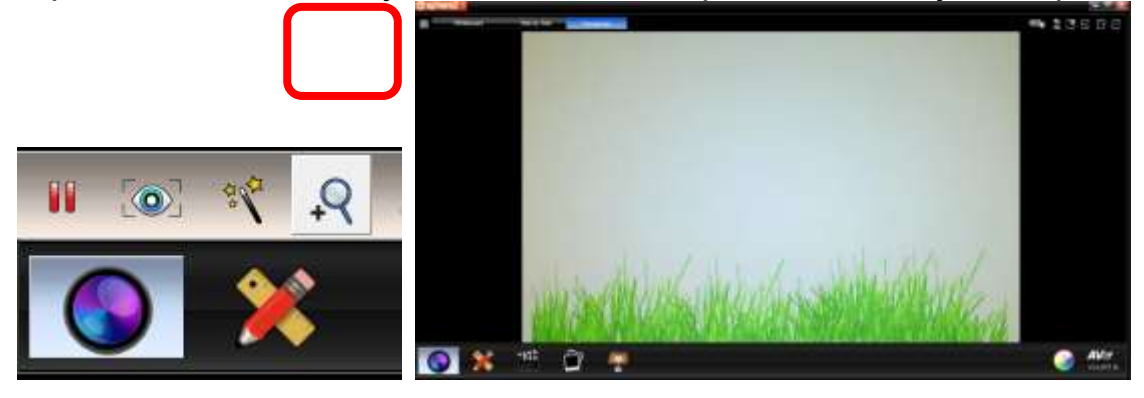

- **3.** Создавайте сцены мультфильм по заранее придуманному сценарию.
	- Разместите объект под документ-камерой.
	- Нажмите кнопку **на камере или в программе для получения** фотографий.

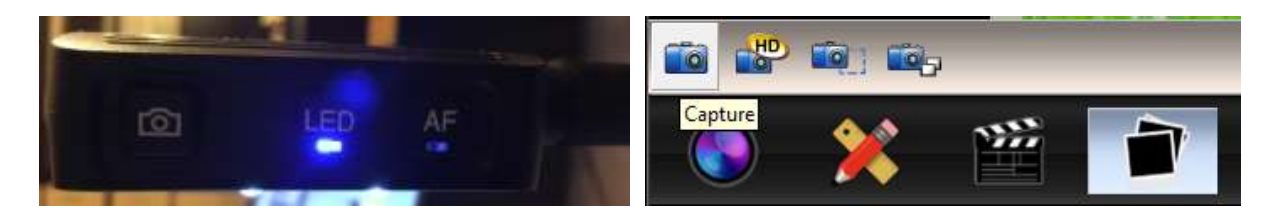

 Открываем папку с готовыми фотографиями и удаляем лишние (если они  $\textsf{ECTb}\text{)}$ тот компьютер » Документы: » Aller » Media Library » Picture

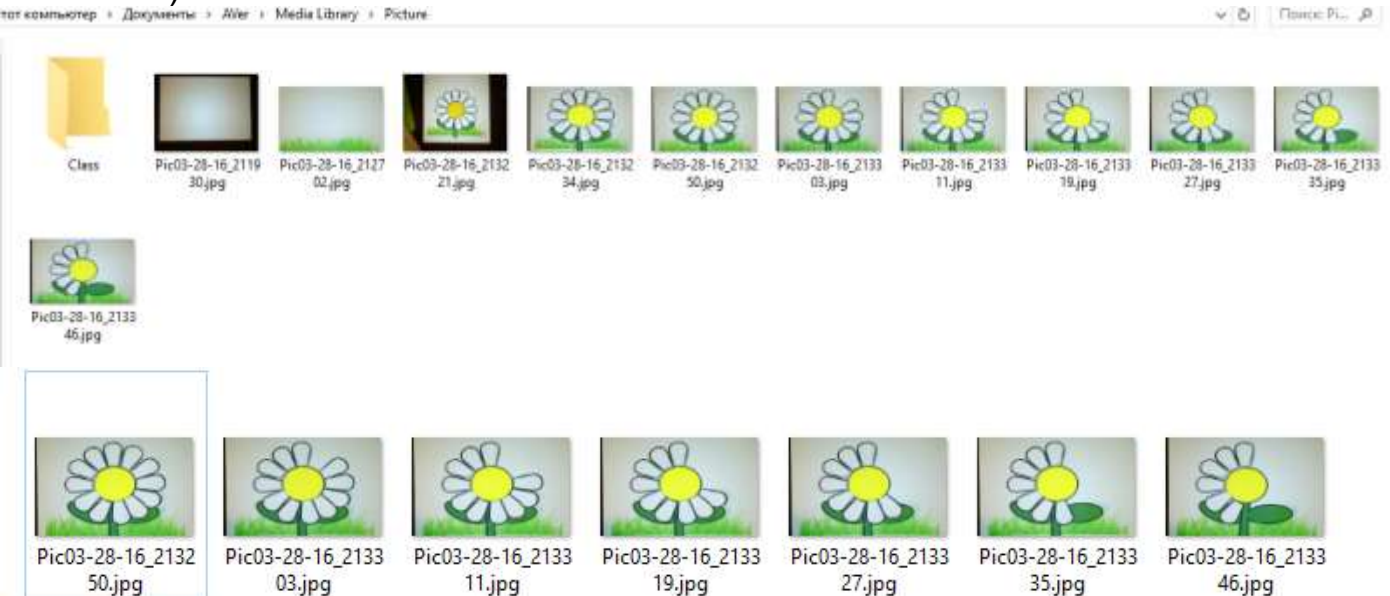

#### **4.** Начинаем монтаж ролика

Запускаем бесплатную программу «Киностудия» или «Movie Maker»

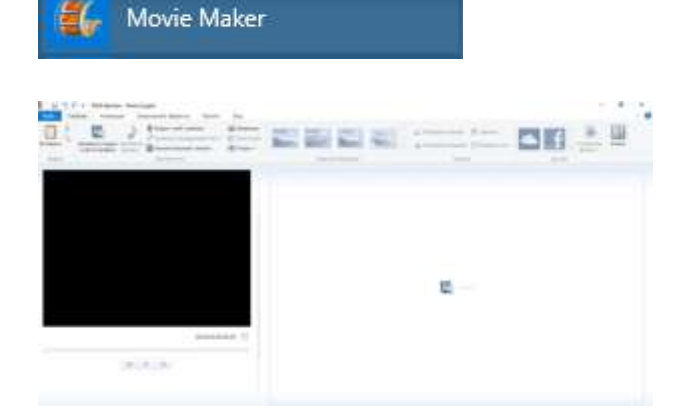

Добавляем в область монтажа необходимые фото

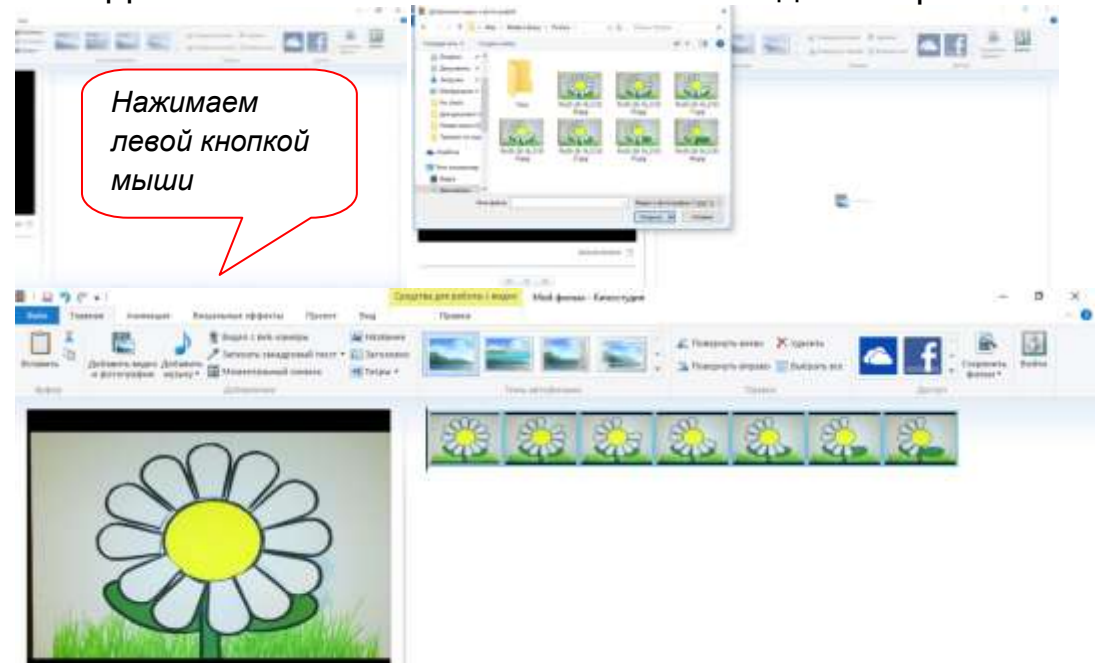

#### Время показа слайда меняем в разделе «Правка»

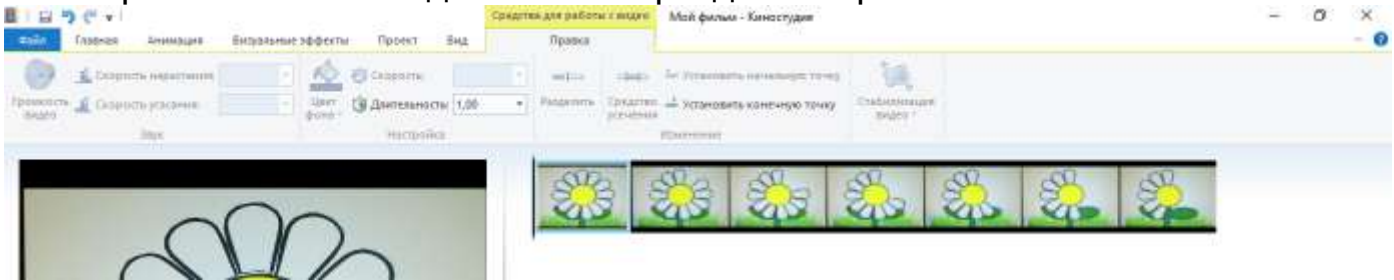

## При желании добавляем музыку

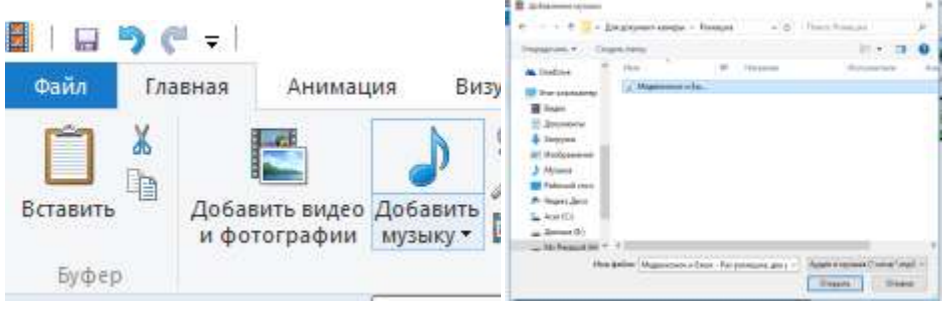

- Можно добавить анимационные переходы и титры
- Сохраняем фильм в нужном формате

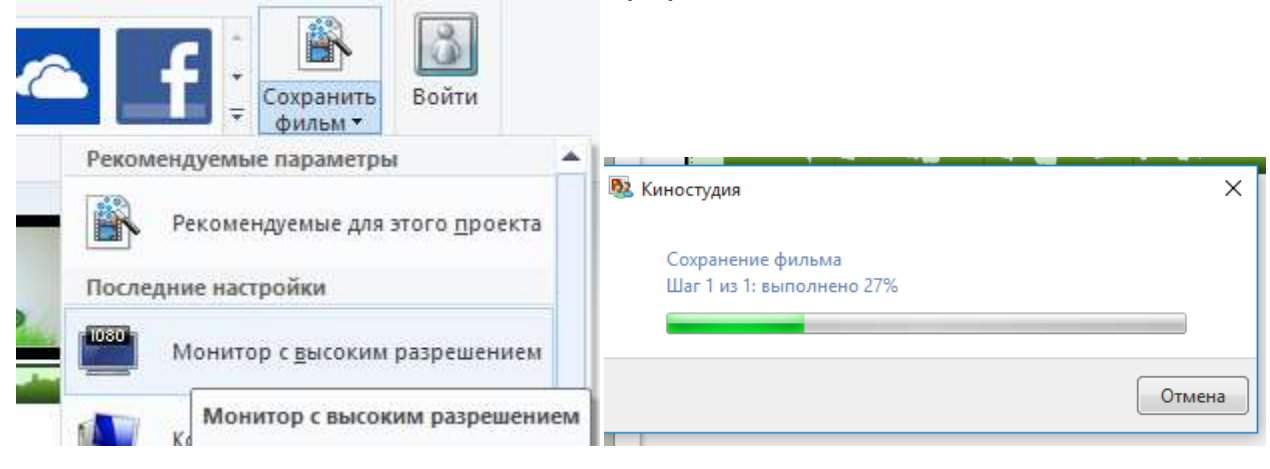

## **Вариант 2.** Документ-камера SMART 450

#### ВАЖНАЯ ИНФОРМАЦИЯ!  $|\rightarrow|$

Перед подключением документ-камеры к компьютеру на него необходимо установить ПО SMART Notebook 11 SP1 или более позднюю версию.

Необходимо правильно расположить документ-камеру на рабочем столе.

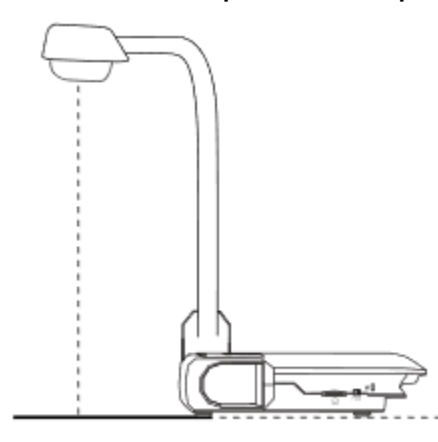

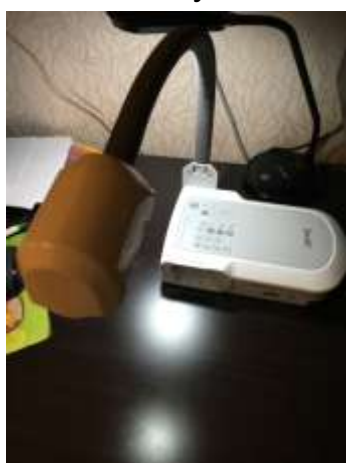

Особенностью данной модели камеры является то, что в режиме камеры можно просматривать изображения с документ - камеры **только** в ПО SMART Notebook.

**1.** Запустите программу SMART Notebook

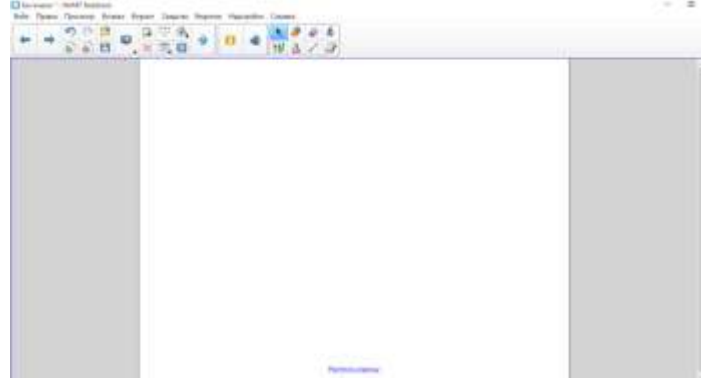

**2.** Вставьте на слайд окно работы с документ-камерой.

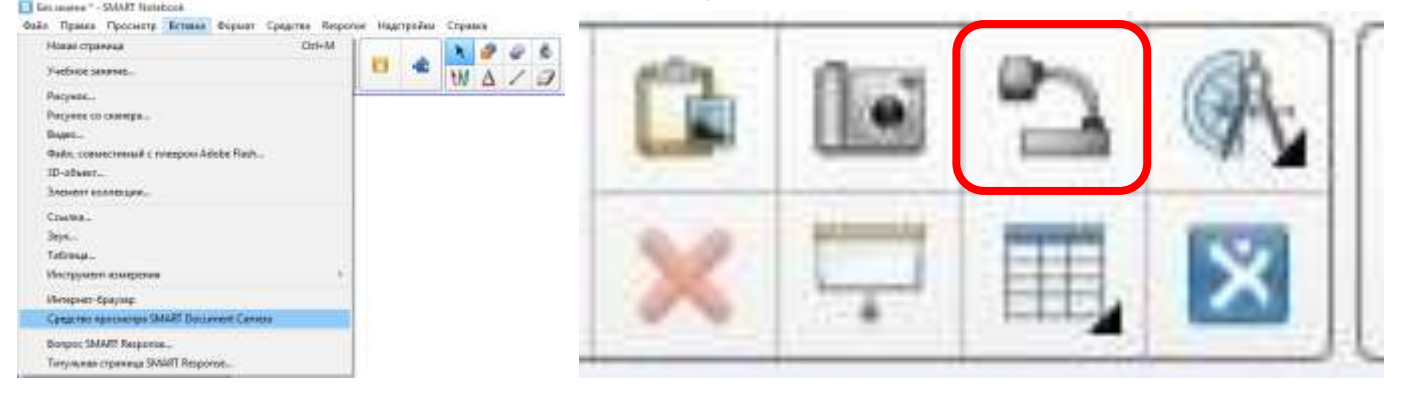

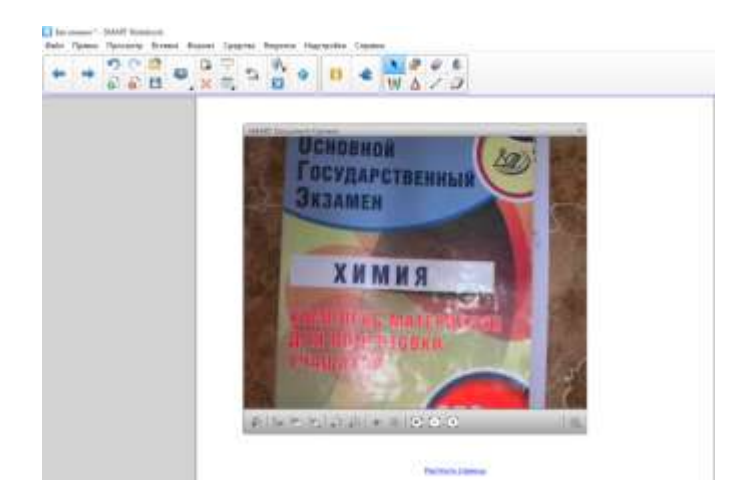

**3.** Растяните окно документ-камеры на весь слайд.

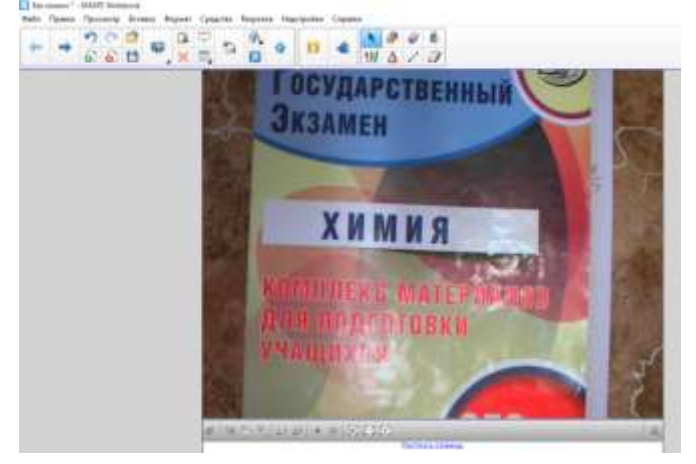

 $\circ \quad \circ \quad \circ \quad \circ \quad$ 

**4.** Создавайте мультфильм по заранее придуманному сценарию. *(Мультфильм может быть пластилиновый, рисованный, из отдельных изображений)*

 Первый кадр помещается под камеру. Нажимаем кнопку Захват на новую страницу

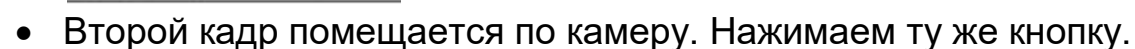

**5.** Необходимо сохранить страницы презентации в режиме изображений.

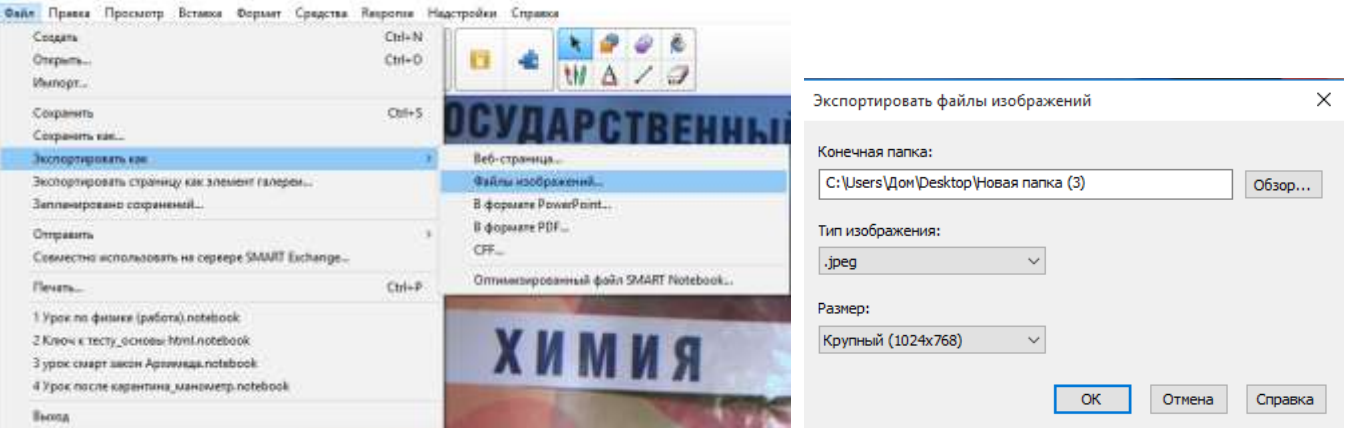

**6.** Открываем папку с изображениями для их редактирования (если это необходимо).

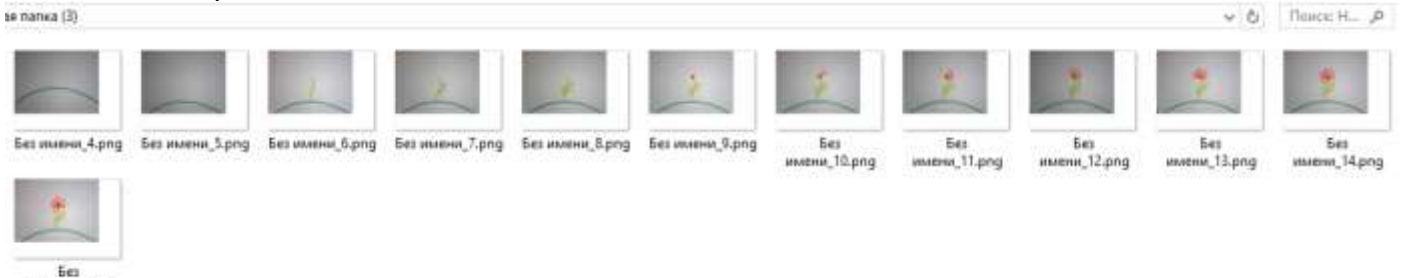

имени\_15.рпд

В данном примере необходимо убрать белую рамку вокруг изображения.

 Нажимаем правую кнопку мыши, выбираем программу для обработки. Например, Microsoft Office Picture Manager

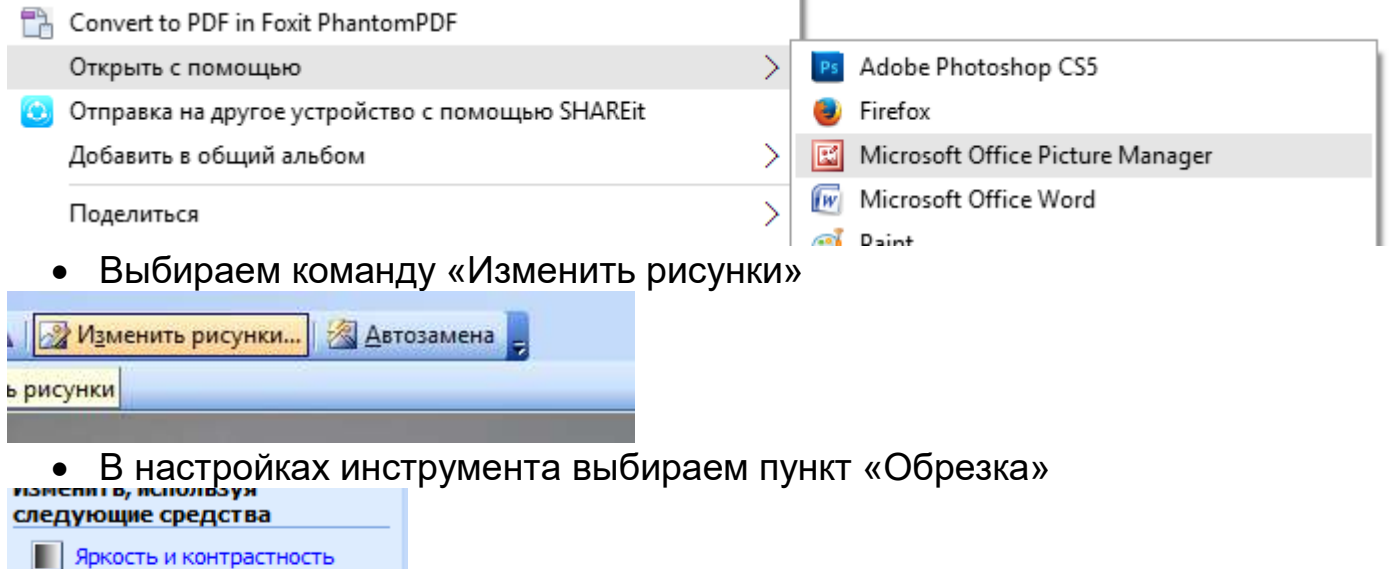

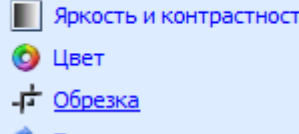

 Обрезаем изображение до нужных размеров (все картинки должны быть одинаковыми по размеру)

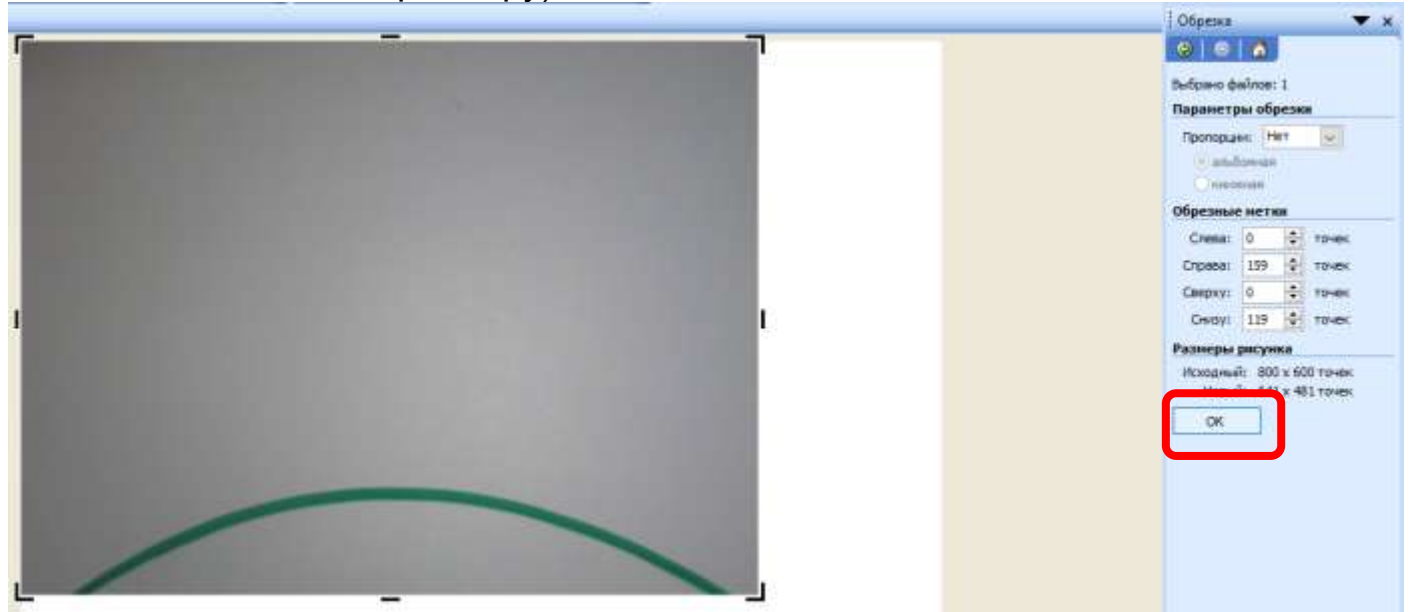

Фотографии готовы для монтажа

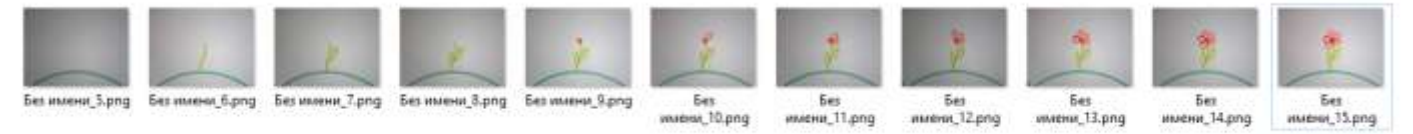

## **7.** См. пункт **4** предыдущего способа.

# РЕКОМЕНДУЕМЫЕ МАТЕРИАЛЫ

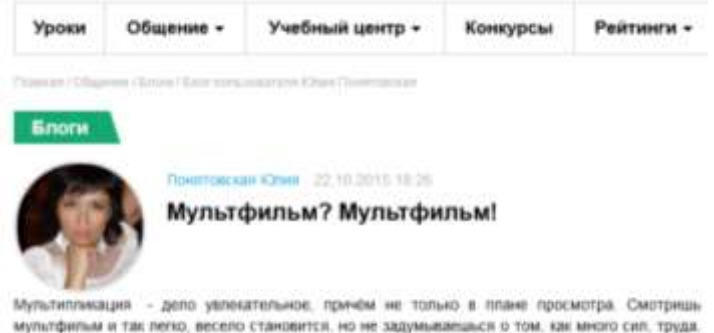

времени вложено в его создание.

<http://edcommunity.ru/communication/blogs/detail.php?blog=uliya-blog-s1&id=1310>

Оденног города Новыха извали, толькомым тревномоги могла

Уроки

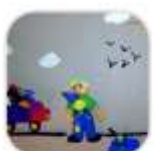

#### Мульти-пульти. Мультфильм "Девчонки и мальчишки"

Анимационный Flash-ponier Литература, Начальная школа Автор: Пешкова Елена Александровна

Пластилиновый мультфильм по стилотворению 3. Усленского "Что у<br>мальчиков в карманах?" выполнен в рамках мастер-класса<br>"Пластилиновые мульти-пульти". Может быть использован на уроках<br>литературного чтения, либо в дошкольных

Методические рекомендации: Поэс intertuktor samucial doc doc

Mith Volk (8,96 M6)

[http://edcommunity.ru/lessons/multfilm-devchonki-i-malchishki/?sphrase\\_id=489428](http://edcommunity.ru/lessons/multfilm-devchonki-i-malchishki/?sphrase_id=489428)